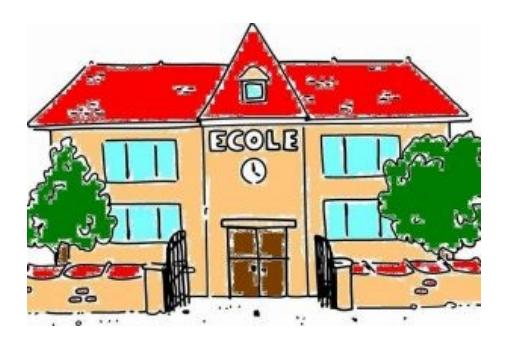

# **Ecrire un récit interactif en classe**

- Ecoles de VALLOIRE-SUR-CISSE (Chouzy/Cisse) - Ecole élémentaire de Valloire/Cisse - Quelques travaux d'élèves - Lecture et écriture - Projets d'écriture - L'école hantée -

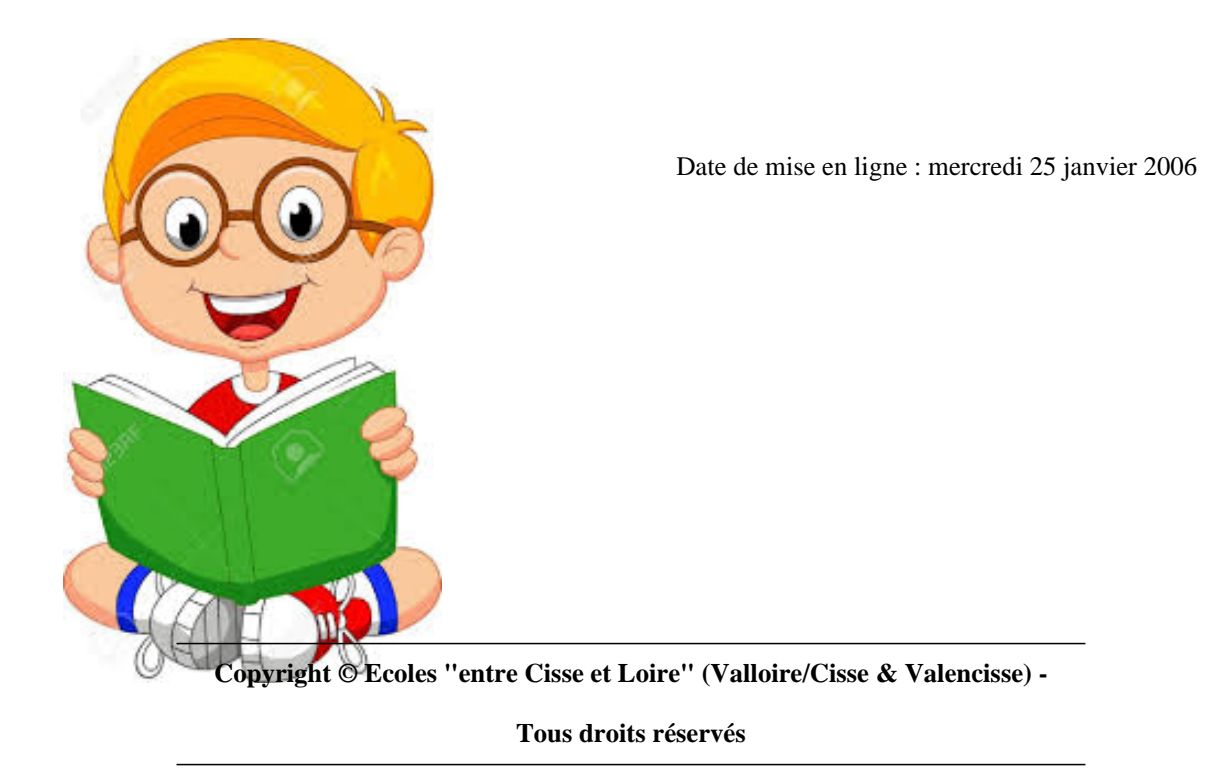

# **Les livres interactifs**

Ce sont des livres qu'on ne lit pas de manière linéaire. Régulièrement, le lecteur est appelé à résoudre des énigmes ou à choisir ce que le personnage principal du livre doit faire. Ses choix le renvoient de page en page jusqu'à la solution. En cas d'échec, on peut reprendre la lecture pour essayer une autre voie.

Il existe plusieurs collections de livres interactifs. La plus connue est "Le Livre dont vous êtes le héros" édité en France au format poche par Gallimard Jeunesse.

Nous nous baserons ici sur les albums Grund "Vivez l'aventure / livre jeu".

[http://ec-cisse-et-loire.tice.ac-orleans-tours.fr/eva/sites/ec-cisse-et-loire/local/cache-vignettes/L300xH374/foret100so rtileges-4d8f4.jpg] [http://ec-cisse-et-loire.tice.ac-orleans-tours.fr/eva/sites/ec-cisse-et-loire/local/cache-vignettes/L300xH373/ile100sque lettes-f052a.jpg]

Les lignes qui suivent proposent des pistes pour :

- [-] découvrir les livres interactifs,
- [-] en comprendre la structure,
- [-] rédiger un récit interactif collectif,
- [-] publier ce récit sur un site internet d'école.

# **Qu'est-ce qu'un livre interactif ?**

C'est un livre qui décrit une suite d'énigmes. Pour chaque énigme plusieurs réponses sont proposées.

En fonction de son choix, le lecteur est invité à se rendre à une page donnée, où l'attend une autre énigme.

Si l'on fait le mauvais choix, on peut reprendre l'histoire au début jusqu'à trouver la bonne solution.

# **Quel intérêt pédagogique ?**

[-] Les livres interactifs constituent une approche ludique de la lecture mais amènent aussi à une lecture fine du texte car la solution est souvent contenue dans la description des énigmes.

[-] Ils permettent de mettre en place un projet d'écriture collectif.

[-] On y travaille divers types de textes : description, récit, hypothèses.

[-] On y travaille la conjugaison à la deuxième personne puisqu'on s'adresse au lecteur.

[-] la présentation sous forme de site internet est valorisante, constitue un bon exercice de navigation hypertexte... et permet d'esquiver la répartition des pages sur papier (qui est assez délicate).

# **Découverte d'un livre interactif**

### **- Découverte de "L'île aux 100 squelettes", Ed Grund**

L'histoire décrit un aviateur en perdition qui essaie de quitter l'île sur laquelle il s'est écrasé.

En classe, le plus simple consiste à lire à haute voix les pages puis de laisser les élèves voter à main levée. Pas besoin d'aller jusqu'au bout de l'histoire, le tout est de faire comprendre le principe.

### **- Mise en évidence de la structure**

Reprendre l'histoire au début en s'intéressant, non pas à l'histoire, mais à l'enchaînement des pages. Dessiner au tableau un schéma qui ressemblera à ceci :

[http://ec-cisse-et-loire.tice.ac-orleans-tours.fr/eva/sites/ec-cisse-et-loire/local/cache-vignettes/L400xH380/DSC03988 -f0e99.jpg]

On découvre que la page 6 peut mener à la page 14 ou 30 ; la page 14 mène à la page 18 ou à la page 24, etc.

Par ailleurs, les pages 10, 22, 40, 42 sont des impasses (il faut recommencer au début) et la page 36 constitue la solution (l'aviateur est recueilli par un paquebot).

# **Projet d'écriture**

Pour mettre un place un projet d'écriture de livre interactif, il faut imaginer :

[-] un cadre (par exemple l'école). Les différents lieux (classes, couloirs) serviront de base aux énigmes.

[-] une trame d'histoire (par exemple, c'est le jour d'Halloween et tout devient bizarre).

[http://ec-cisse-et-loire.tice.ac-orleans-tours.fr/eva/sites/ec-cisse-et-loire/local/cache-vignettes/L400xH318/DSC03990 -d1211.jpg]

On peut imaginer divers cadres (une île, un château, un zoo...) qui amèneront à choisir une trame d'histoire.

Il faut ensuite partager le projet en une série d'énigmes. Chaque énigme sera prise en charge par une goupe d'élèves.

Schéma d'une énigme :

[http://ec-cisse-et-loire.tice.ac-orleans-tours.fr/eva/sites/ec-cisse-et-loire/IMG/jpg/Enigme.jpg]

### **Structure d'une énigme**

Chaque groupe d'élève rédige une énigme, soit trois "pages" :

[-] L'énigme proprement dite

- Description de la situation (tu vois, tu sens, tu entends...)
- Evénement (un monstre attaque, un rocher tombe...)
- Deux propositions (si tu fais ceci, rendez-vous scène 14)

[-] La description des conséquences du mauvais choix (le rocher t'écrase, recommence au début)

[-] La description des conséquences du bon choix

• Renvoi vers d'autres énigmes (ne se préocuper de cela qu'une fois que toutes les énigmes sont écrites)

L'enseignant devra guider les groupes d'élèves vers des propositions "rusées" et les aider à semer dans leur texte des indices permettant au lecteur astucieux de deviner la bonne solution.

On pourra s'aider de la fiche énigme suivante :

http://ec-cisse-et-loire.tice.ac-orleans-tours.fr/eva/sites/ec-cisse-et-loire/local/cache-vignettes/L52xH52/pdf-39070.png **fiche enigme**

http://ec-cisse-et-loire.tice.ac-orleans-tours.fr/eva/sites/ec-cisse-et-loire/local/cache-vignettes/L52xH52/rtf-92a81.png **fiche enigme modifiable**

[http://ec-cisse-et-loire.tice.ac-orleans-tours.fr/eva/sites/ec-cisse-et-loire/local/cache-vignettes/L52xH52/rtf-92a81.png](http://ec-cisse-et-loire.tice.ac-orleans-tours.fr/eva/sites/ec-cisse-et-loire/IMG/pdf/Fiche-enigme.pdf) **[fiche enigme exemple](http://ec-cisse-et-loire.tice.ac-orleans-tours.fr/eva/sites/ec-cisse-et-loire/IMG/rtf/Fiche-enigme.rtf)**

Il est judicieux d'attribuer à chaque énigme une lettre. L'énigme "A" sera constituée de trois pages : "A1" [\(description", "A2" \(conséquence échec\) et "A3" \(conséquence réussite\).](http://ec-cisse-et-loire.tice.ac-orleans-tours.fr/eva/sites/ec-cisse-et-loire/IMG/rtf/Fiche-enigme-exemple.rtf)

Le premier jet d'écriture se fera sans doute au crayon, mais on peut recopier ce premier jet à l'ordinateur (voir exemple) afin de visualiser la totalité d'une énigme sur une page.

On pourra regrouper les différentes énigmes à l'aide d'une fiche récapitulative :

http://ec-cisse-et-loire.tice.ac-orleans-tours.fr/eva/sites/ec-cisse-et-loire/local/cache-vignettes/L52xH52/pdf-39070.png **fiche pointage**

http://ec-cisse-et-loire.tice.ac-orleans-tours.fr/eva/sites/ec-cisse-et-loire/local/cache-vignettes/L52xH52/rtf-92a81.png **fiche pointage (modifiable)**

[http://ec-cisse-et-loire.tice.ac-orleans-tours.fr/eva/sites/ec-cisse-et-loire/local/cache-vignettes/L52xH52/rtf-92a81.png](http://ec-cisse-et-loire.tice.ac-orleans-tours.fr/eva/sites/ec-cisse-et-loire/IMG/pdf/Fiche-pointage.pdf) **[Fiche pointage exemple](http://ec-cisse-et-loire.tice.ac-orleans-tours.fr/eva/sites/ec-cisse-et-loire/IMG/rtf/Fiche-pointage.rtf)**

Autre document utile : on pourra réaliser une affiche schématisant la suite des énigmes.

#### **Publication sur un site internet**

Sur un site conventionnel, la création de pages "html" pour un site internet classique est très proche de la manipulation d'un traitement de texte. Pour chaque scène de l'histoire, on créera une page html différente (schene1.html, scene2.html...).

La seule particularité est la création d'un lien vers une autre scène, qui correspond en fait à la compétences du B2i : "Je sais ouvrir un fichier existant".

On sélectionne le texte que l'on veut "lier" et l'on clique sur le bouton "Lien" : [http://ec-cisse-et-loire.tice.ac-orleans-tours.fr/eva/sites/ec-cisse-et-loire/IMG/jpg/nvu1.jpg]

On clique sur "Parcourir" : [http://ec-cisse-et-loire.tice.ac-orleans-tours.fr/eva/sites/ec-cisse-et-loire/IMG/jpg/nvu2.jpg]

On pointe le bon fichier : [http://ec-cisse-et-loire.tice.ac-orleans-tours.fr/eva/sites/ec-cisse-et-loire/IMG/jpg/nvu3.jpg]

Voilà, le lien est créé : [http://ec-cisse-et-loire.tice.ac-orleans-tours.fr/eva/sites/ec-cisse-et-loire/IMG/jpg/nvu4.jpg]

### **Difficultés**

[-] L'enseignant doit être capable de paramétrer l'envoi des pages créées vers le site internet de l'école.

[-] Toutes les pages doivent être rangées dans un dossier précis dès la création du premier lien : il faut donc savoir créer des dossiers partagés si l'on veut que plusieurs élèves puissent travailler ensemble.

# **Publication sur un site SPIP**

Si l'on dispose d'un système de publication de type SPIP, chaque scène du livre interactif correspondra à la création d'un article.

[http://ec-cisse-et-loire.tice.ac-orleans-tours.fr/eva/s[ites/ec](http://spip-edu.edres74.net/rubrique.php3?id_rubrique=22)-cisse-et-loire/IMG/jpg/nouvel-article.jpg]

Il suffira de donner un titre à cet article (scène 35, par exemple), de taper ou de coller le texte de la scène, puis de cliquer sur "valider".

[http://ec-cisse-et-loire.tice.ac-orleans-tours.fr/eva/sites/ec-cisse-et-loire/IMG/png/enigme-ex-texte.png]

On notera ensuite le numéro de l'article sur la fiche d'énigme.

[http://ec-cisse-et-loire.tice.ac-orleans-tours.fr/eva/sites/ec-cisse-et-loire/local/cache-vignettes/L205xH142/article-num

Le codage des liens vers les scènes suivantes est à la portée d'un élève de cycle 3 :

[http://ec-cisse-et-loire.tice.ac-orleans-tours.fr/eva/sites/ec-cisse-et-loire/IMG/png/enigme-ex-code.png]

Prévisualisation de la page :

[http://ec-cisse-et-loire.tice.ac-orleans-tours.fr/eva/sites/ec-cisse-et-loire/IMG/png/enigme-ex.png]

# **Test et relecture**

Quand toutes les scènes de l'histoire sont tapées et les liens établis, il est intéressant de proposer aux élèves une relecture à deux niveaux :

[-] au niveau structure : vérifier si les liens qui ont été établis correspondent bien au schéma décidé en commun,

[-] au niveau contenu : relire les scènes comme une histoire, résoudre les énigmes proposées par d'autres groupes, juger de la pertinence des indices laissés par les camarades.

### **Apports et limites de l'informatique**

### **Apports**

Dans ce projet, l'utilisation de l'ordinateur permet :

[-] de corriger et modifier les textes sans les retaper entièrement,

[-] de donner une présentation unifiée à un écrit collectif,

[-] les liens entre les scènes sont plus simples à gérer dans le cadre d'un site internet que sur papier.

### **Limites**

[-] L'utilisation de l'informatique ne dispense pas de toutes les difficultés liées à un projet d'écriture.

[-] La mise en oeuvre ne sera réellement simple que si l'école à accès à un site de type SPIP.

# **Logiciels utilisés**

- [-] Traitement de texte
- [-] site SPIP ou composeur html (NVU, par exemple).